# Guide du Pilote ; **le KNS-80**

# **Bendix/King** VOR/LOC/GS/DME/RNAV

# **Système de Navigation Intégré**.

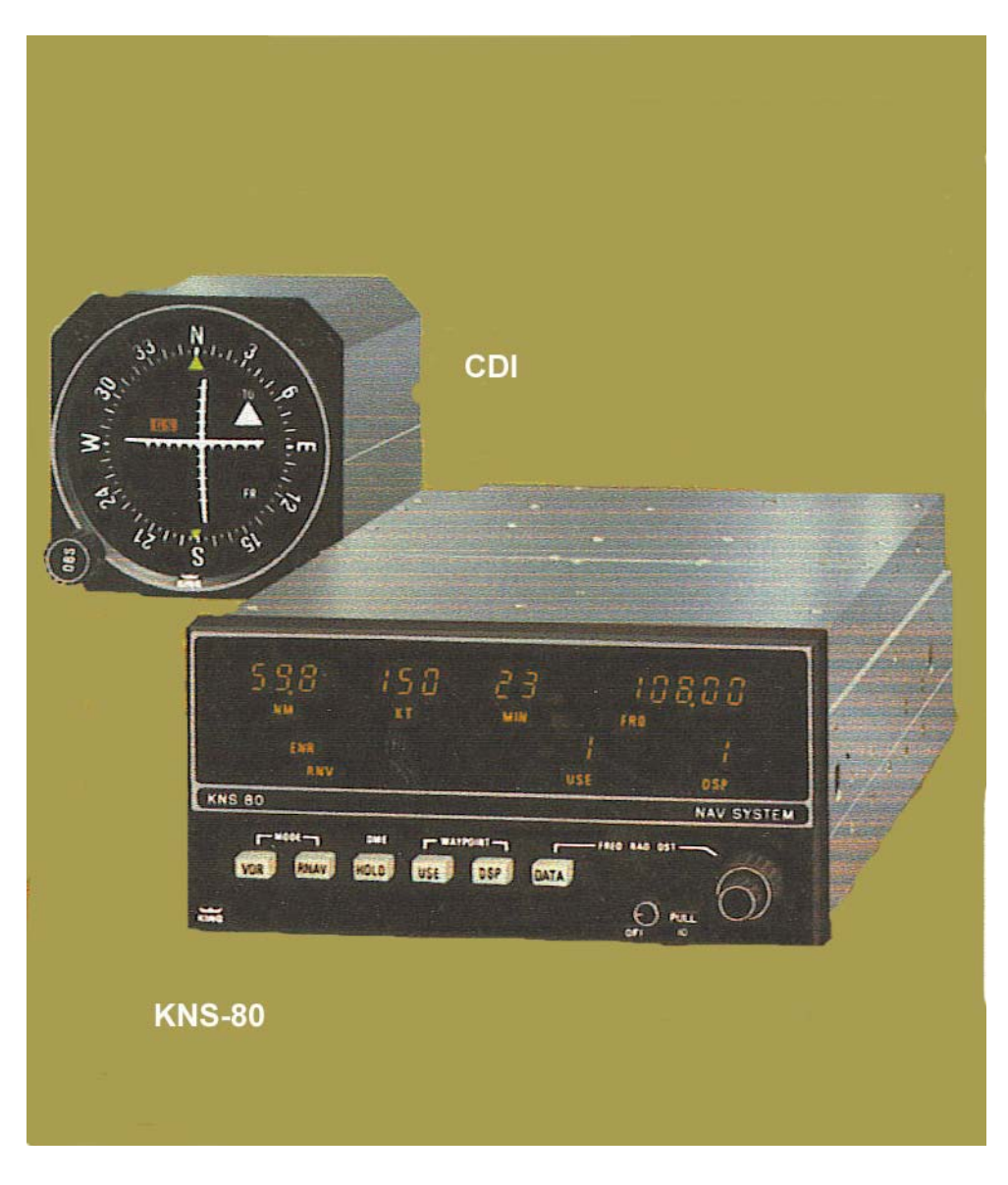

**Traduction en Français par JC Aveni Octobre 2005**

# **TABLE DES MATIERES**

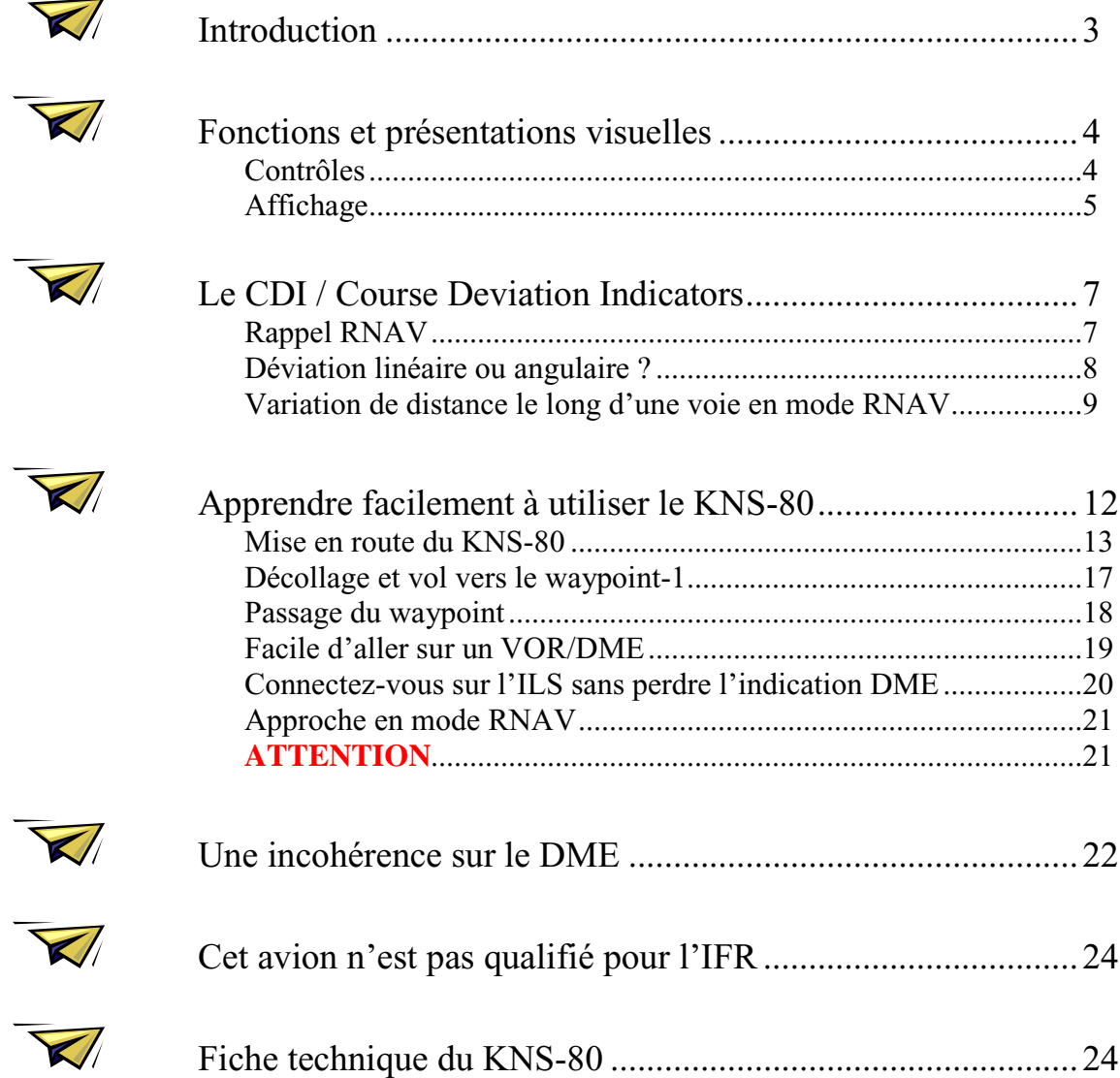

# **Introduction**

Le Ki ng KNS -80 S ystème de Navigation Intégré combine un r écepteur à 200 c anaux VOR/Localiseur, un récepteur de pente à 40 canaux, un DME à 200 canaux et un calculateur numérique RNAV doté d'une capacité de sélection de 4 WayPoints paramétrables. En plus on a un CDI (Course Deviation Indicator), un récepteur de balises Marqueur visuel, et vous avez ainsi un système complet NAV/RNAV/ILS.

Cette unité particulièrement compacte et légère 7.6 cm et 2.7 kg est le produit de l'utilisation des c ircuits int égrés pr ogrammables le s pl us miniaturisés du moment. L'unité r equiert seulement 25 w atts de puissance électrique et elle fonctionnera bien sous 11 à 33 vo lts sans adaptation particulière.

Deux ba tteries i nternes donne nt une énergie s uffisante pour garder e n m émoire l es informations sur les 4 w aypoints en dehors du s ystème électrique de l'aéronef. Ces batteries sont accessibles pour échange (*2 ans d'autonomie*) sans avoir à r etirer le KNS-80 du t ableau de bord.

L'objectif de ce guide pour le pilote est de vous aider facilement à apprendre les opérations d'utilisation, vous l'apprécierez grâce à sa facilité de lecture et aux exemples.

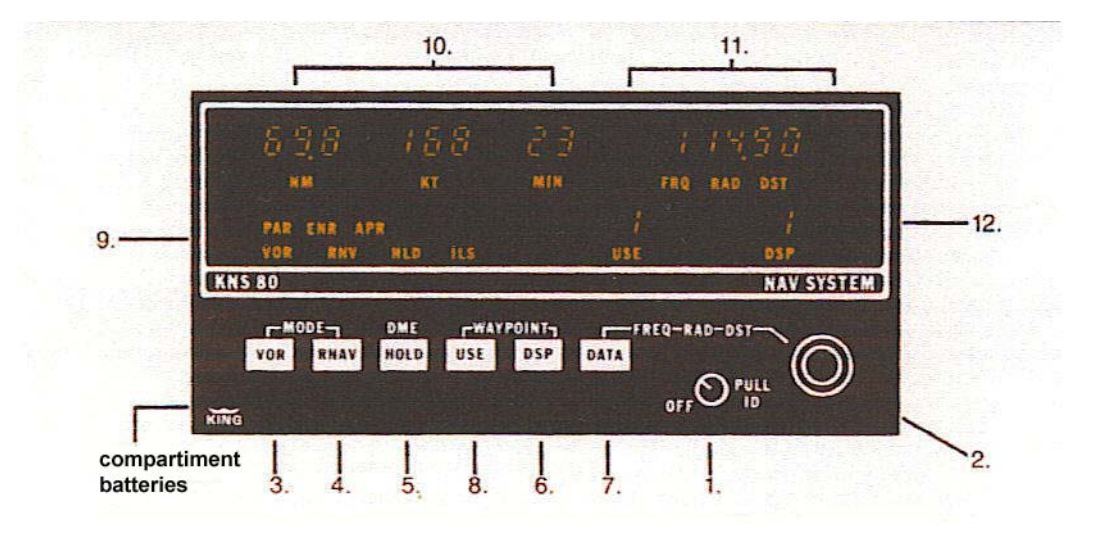

# **Fonctions et présentations visuelles**

Les afficheurs numériques sont à 7 segments GDL. Les informations sur le statut et les modes sont annoncées par des abréviations lumineuses.

L'illustration du de ssus du K NS-80 m ontre t outes l es i nformations e t pa ramètres de f açon lumineuses. En fonctionnement normal seulement les informations utiles sont affichées. Nous utiliserons cette illustration pour nos références. Elles sont divisées en :

#### *CONTROLES*

**1. Power ON/OFF** et l e vol ume a udio (tirez l e bout on ve rs vous pour e ntendre l e signal VOL/LOC/IDENT).

**2. DATA entrée**, pour la sélection des fréquences radio du V OR/LOC, du RADIAL vers le waypoint, et de la DISTANCE à ce waypoint. Le DME est automatiquement accordé avec la sélection de la fréquence du VOR.

**3. VOR** est un bouton poussoir momentané. Poussé il vous donne les opérations VOR/DME. Le DME s'accorde automatiquement de même que la vitesse sol et le temps pour aller vers la station (*TTS*) ou V ORTAC, i ls s ont a ffichés vi suellement. Le **CDI** (Course D eviation Indicator) présentera la déviation angulaire (aiguille verticale conventionnelle) de  $\pm$  10 degrés en pleine échelle.

Poussez l e bout on **VOR** encore une f ois pou r a ccéder à l a f onction V OR/PAR. C ette opération sera identique à la précédente VOR/DME exceptée que le **CDI** affichera maintenant une pl eine é chelle d e  $\pm 5$  nm. Attention la l argeur de l'échelle r estera constante (linéaire) quelle que s oit l a di stance du V ORTAC. P oussez l e bout on pour r evenir de s opé rations VOR/PAR à VOR.

**4. RNAV** est un bout on pous soir m omentané. Poussez l e pour les opé rations de RNAV-Enroute conventionnelles (RNAV/ENR), la distance, la vitesse sol, et le TTS vers le waypoint seront affichés. Le **CDI** proposera une aiguille verticale qui donnera une pleine échelle de  $\pm$  5 nm vers le waypoint.

Poussez e ncore une fois l e bout on **RNAV** pour e ntrer dans l a fonction RNAV-Approche (RNAV/APR). Cette op ération est i dentique à l a pr écédente ex cepté qu e l e **CDI** présentera

son aiguille ve rticale s ur une pl eine échelle de  $\pm$  1.1/4 nm s ur une cou rse l inéaire com me l'autre. Pousser encore le bouton pour revenir dans le mode RNAV/ENR etc.

**5. HOLD** est un bouton poussoir alternatif. Quand il est pressé le bouton garde la fréquence du D ME ( HLD) c e qui permet de c hoisir t ranquillement une a utre f réquence V OR ou ILS pendant que la dernière reste active.

**6. DSP** est un bout on p oussoir m omentané qui s électionne, pour l es présenter da ns l'ordre, une des 4 données binaires mémorisées. Cela peut être une fréquence VOR/LOC avec ou sans paramètre w aypoint, m ais on pe ut y ajouter ( insérer) de s pa ramètres waypoint e n c ours d'utilisation. Chacune des 4 mémoires peut être appelée si désiré dans l'ordre 1 à 4 puis retour à 1.

**7. DATA** est un bout on poussoir momentané qui permet de sélectionner soit une fréquence, soit un radial, soit une distance avec l'affichage en séquence pour la mise en mémoire binaire 1,2,3,4. **DATA** peut servir soit à charger les paramètres en mémoire, soit à vérifier le contenu d'une mémoire.

**8. USE** est un bout on poussoir m omentané qui s électe l a f réquence du V OR/LOC e t de s paramètres w aypoints p our l 'utiliser e n na vigation. P ousser l e bout on **USE** fait pa sser l es paramètres du DSP vers le *« En Utilisation »*.

Pour utiliser un waypoint « *USE* » il faut au préalable l'avoir mémorisé avec **DSP**. Il peut dès lors être utilisé par la fonction **USE**. C'est la procédure la plus sûre pour cette utilisation (elle peut t out de m ême êt re cha ngée en cours d 'utilisation avec **DSP**). C haque f ois que vous pousserez les boutons **USE** et **DSP** la fréquence radio du VOR sera affichée en premier. Le RADIAL et la DISTANCE seront affichés ensuite par sécurité, bouton **DATA**.

#### *AFFICHAGE* :

**9. Sélectionner les fonctions** VOR,VOR/PAR, RNV/ENR, RNV/APR, HLD, ILS, les rend apparentes en bas à gauche de l'afficheur.

**10. Distance** (**NM**), Vitesse sol (**KT**), et temps de vol vers la station (**MIN**) vers le VORTAC ou le waypoint sont affichés sur le côté gauche et en haut de l'afficheur. Quand le DME n'est pas verrouillé soit à cause de la non r éception du s ignal radio, soit à cause d'une panne du DME au sol, cela se manifestera par l'affichage de tirets à la place des données DME.

**11. Les données sélectionnées** par le « *DATA entrée* » sont placées en séquence en haut et à droite de l'afficheur, à savoir : VOR/LOC fréquence, RADIAL et DISTANCE de la station au waypoint. La séquence se déroule en poussant le bouton **DATA** et ce po ur les 4 mémoires. Les numéros de mémoire s'affichent par le bouton **DSP**.

**12. Les mémoires sélectionnées** par **USE** et **DSP** sont affichées en bas à droite de l'afficheur par de ux i ndications nu mériques. Lorsque l es d onnées de U SE s ont di fférentes de c elles contenues dans l'affichage par **DSP,** ces dernières **clignotent** sur l'afficheur (cela veut dire que les données qui clignotent du DSP ne sont pas celles en utilisation USE).

**13. Drapeaux d'Opérations (Flag)** VOR ou ILS du HSI ou CDI (ce dernier est notre cas) Un drapeau indique pour le VOR/LOCALISEUR une défaillance du système VOR/LOC, un autre une défaillance de l'indicateur de pente (*Glide Slope*); de même que des tirets dans l'affichage de la donnée DME (*sur l'afficheur*) indiquent une défaillance du DME.

On aura de même pour la fonction VOR/PAR le drapeau qui indique une défaillance VOR et des tirets pour le DME.

Enfin on aura de même pour la fonction RNAV un drapeau pour indiquer une défaillance du VOR/PAR et des tirets pour le DME.

*En résumé un ou deux drapeaux dans le CDI annoncent une défaillance du système de navigation et des tirets à la place de la* donnée *DME sur l'afficheur indiquent une défaillance du DME.* 

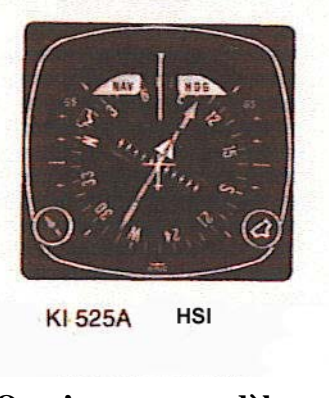

# **Le CDI : Course Deviation Indicators**.

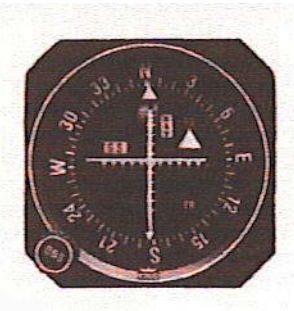

KI 206 CDI

**On n'a pas ce modèle VOR-RNAV-ILS**

#### **Rappel RNAV**.

La na vigation sur z one (*RNAV*) e st un e m éthode de na vigation p oint à point l e l ong d'une route s ouhaitée à l 'aide de V OR ou V OR/DME s ans a voir be soin de s urvoler c es s tations. Cette route est donc définie par des waypoints (points fictifs sur la route).

#### *Qu'est-ce qu'un WAYPOINT ?*

Un w aypoint e st une pos ition g éographique pr édéterminée, localisée à l 'aide d 'une s tation VOR/DME ( dans l a z one de réception du V OR/DME). Il doi t ê tre ut ilisé pour a ssurer l a progression du vol sur la route. Un waypoint est souvent appelé une station *FANTOME* parce qu'il donne la même indication qu'une station VOR/DME réelle donnerait.

Un waypoint est défini par son radial et sa distance à une station VOR/DME. Par exemple le waypoint (*SA*) du d essous est situé sur le radial 255.0 degrés et à une distance de 4.5 miles nautiques du VOR AJO.

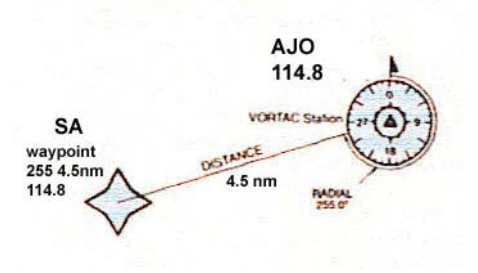

#### *Géométrie en RNAV*.

Le r adial du waypoint, sa di stance et l'aiguille du CDI s ont commandés par l e c alculateur RNAV pour vous donner une solution de route tenant compte de la géométrie. Les entrées dans le calculateur du RNAV sont :

**Radial waypoint**, (radial de la station VORTAC passant par le waypoint).

**Distance waypoint**, (distance du waypoint à la station VORTAC).

#### **Radial aéronef**, (radial du VORTAC à l'aéronef).

**DME,** (distance de la station VORTAC à l'aéronef).

**Sélection route**, (bouton OBS [sur le **CDI**] pour la route vers le waypoint).

Le c alculateur R NAV p rocède e n p ermanence pour t rouver une s olution de r oute e t D E distance vi sibles s ur l 'afficheur et l e C DI. Le **CDI** affiche un e dé viation linéaire (non pas angulaire), en miles nautiques.

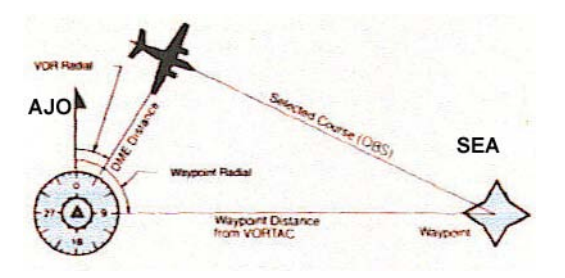

#### **Déviation linéaire ou angulaire ?**

La déviation linéaire de l'aiguille verticale du CDI ou HSI (*on n'en a pas*) permet de voler de façon parallèle à une route sélectionnée en maintenant cet écart tout au long de la route. Dans le mode RNAV/ENR chaque point horizontal du CDI représente **1 nm** de route. Dans le mode RNAV/APR chaque point représente **un quart de nm** de la route.

Dans le mode VOR le calculateur est contourné, alors cette fois ci le **CDI** vous donne une échelle angulaire en degrés, et un point est équivalent à **2 degrés** de la route (comme tous les VOR normaux).

En mode VOR/PAR vous avez en effet un w aypoint localisé au-delà du VOR/DME et cela vous donnera une déviation linéaire comme pour le RNAV.

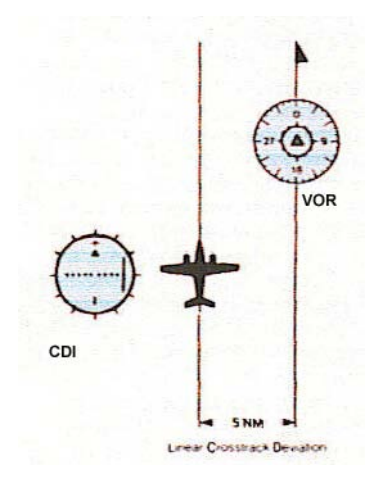

#### **Variation de distance le long d'une voie en mode RNAV**.

Dans c ertaines c onditions l es dé fauts du V OR pe uvent c ontribuer à de s va riations significatives dans le lent déplacement normal de l'aiguille verticale du **CDI** en RNAV mode. Le VOR scalloping (lire : défauts du signal VOR reçus dans l'aéronef) est défini comme une imperfection d e d éviation da ns l e r écepteur VOR, qui pr oduit de s déviations s ur l a r oute pistée normalement. En général le VOR Scalloping est généré par des réflexions du signal sur des obs tacles ( *building, nivellement, autres aéronefs, etc*). C es dé viations ( *scalloping*) produisent des changements rapides ou lents de l'aiguille du CDI de part et d'autre de la route normale.

#### **Facteurs contribuant au VOR scalloping :**

**-**VORTAC entouré de montagnes et ne disposant pas d'une correction Doppler.

**-**Tapis de neige autour de la station VORTAC.

Les effets du VOR scalloping sont heureusement minimisés sous les conditions suivantes :

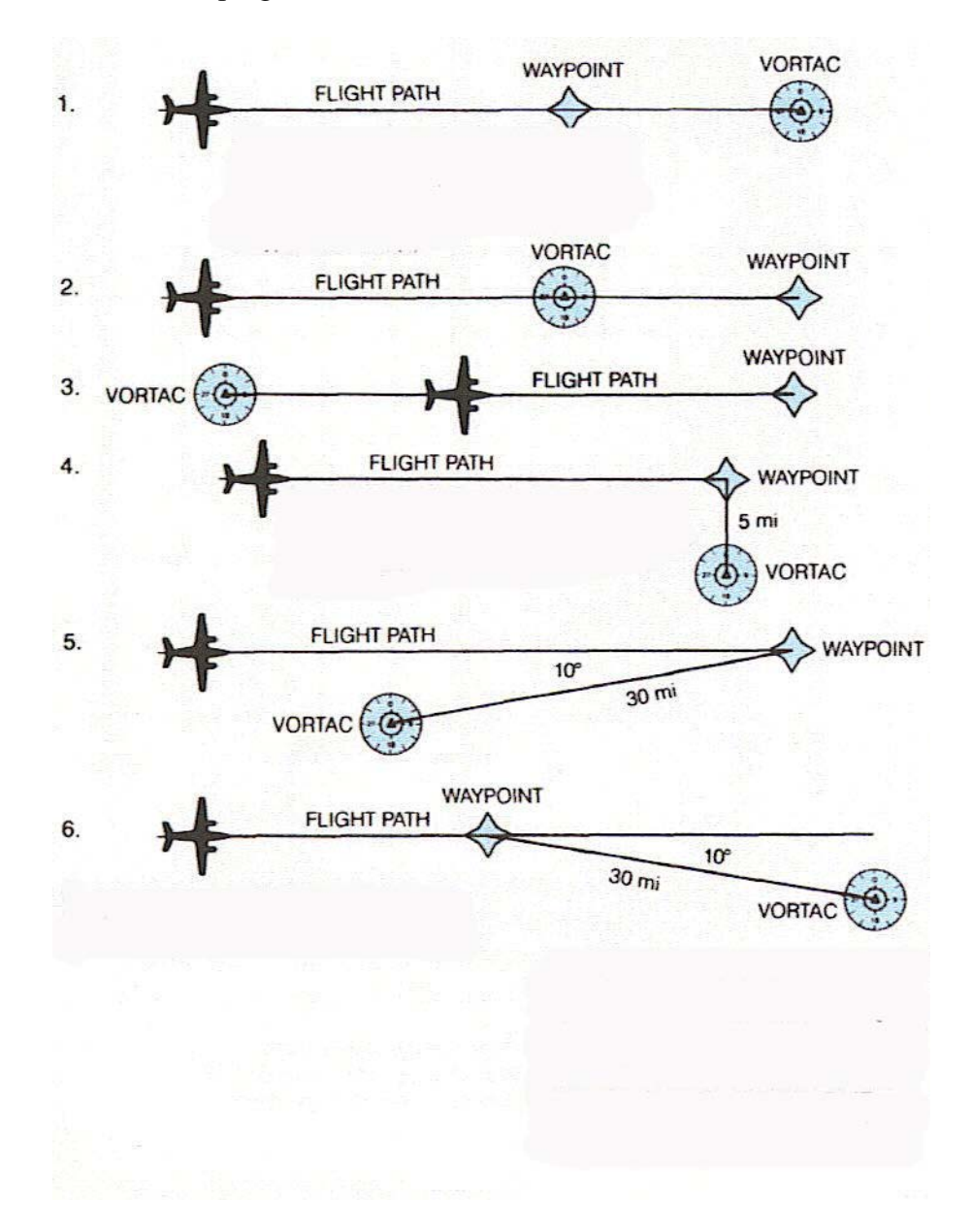

Minimisé lorsque le waypoint est localisé le long de votre route, il peut être devant ou derrière la station VORTAC (**fig 1** et **fig 2**) et l'aéronef peut se trouver entre les deux( **fig 3**) .

Minimisé lorsque la distance d'écart entre le waypoint et la station VOR est courte, le radial waypoint station VOR peut approcher les 90 degrés (**fig 4**).

Minimisé qua nd l'écart de distance est grand et que l'angle entre le w aypoint et la station VOR est aigu, (**fig 5** et **fig 6**).

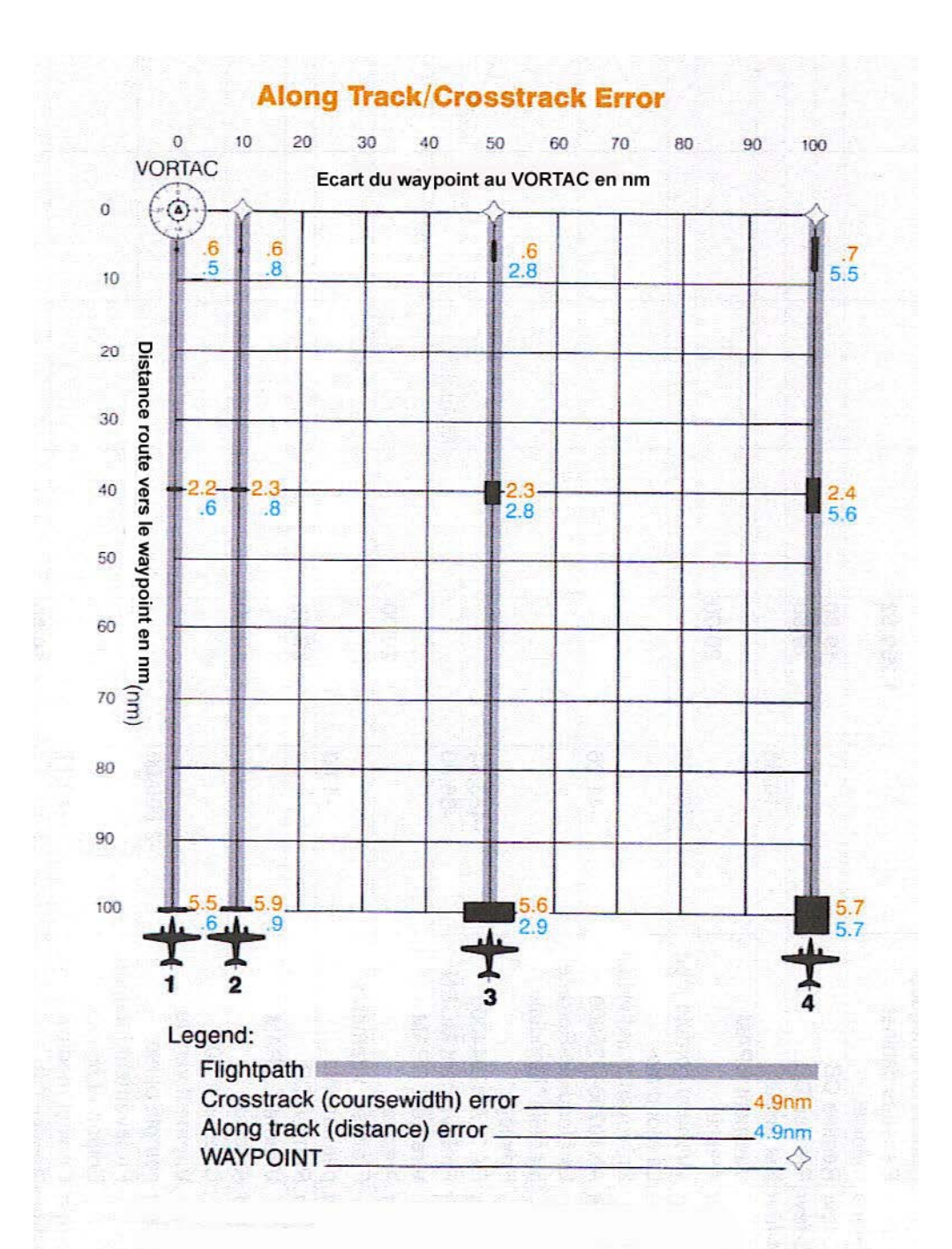

#### *Comment interpréter l'erreur*. ?

L'illustration du h aut m ontre qua tre chemins (4) de vol v ers un waypoint dont le décalage (*offset*) en distance depuis la station VORTAC augmente. Vous noterez que sur la route **1** il n'y a pas d'écart (décalage) où alors si vous préférez que le waypoint est situé au delà de la station VORTAC. Dans ce cas , l'erreur due au dé calage ( *crosstrack*) e st mini misée ; c' est parce que l'erreur au long de la route *(along track)* est totalement dérivée de la m esure du DME alors que l'erreur de décalage (*crosstrack*) de la station est due à la mesure VOR.

Notez que l es erreurs along-track e t crosstrack a ugmentent s ur l es e xemples 2,3,4. P ar exemple sur le tracé 4 le décalage du waypoint est de 100 nm et perpendiculaire à la route de vol ; l'aéronef est à 100 nm du w aypoint , da ns ce cas l'aéronef peut être n'importe où da ns un carré de 5.7 nm (*le gros carré noir en bas et à droite du dessin au bout du nez de l'avion*).

Bon, en résumé c ela m ontre que l e R NAV donn e une précision d'autant pl us faible que l e décalage du waypoint sur la station et la distance de l'aéronef au waypoint sont grands.

#### *Les APPLICATIONS du système KNS-80*.

En pl us de s s imples f onctions VOR, DME, et ILS, l e K NS-80 f ournit d' autres fonctions avantageuses :

**Navigation en route directe** d'un point d'origine vers la destination sans avoir à suivre les circuits des voies aériennes *Victor* ; c'est une des bases du système RNAV. Déterminer votre route la plus directe et y placer des waypoints au long de la route. Souvenez vous que votre KNS-80 s tocke l es f réquences d e vos w aypoints. V ous n' avez be soin que de c hanger l e numéro de votre waypoint. En général les autres systèmes obligent à changer le waypoint et la fréquence du VOR/TAC.

Les aérodromes et points locaux qui ne s ont pa s é quipés d e s ystème d'aide à l a radio navigation, font ressortir le point fort du R NAV. , car il suffit de placer un w aypoint sur cet endroit.

**Construire un circuit d'attente ,** comme un hippodrome d' attente m ais s ans l 'aide d 'un VOR ou d'une balise NDB/ADF, là aussi placez un waypoint et opérez avec le KNS-80.

**Placer un point de déroutement météorologique,** si un centre de contrôle vous demande un déroutement pour cause météorologique, placez un w aypoint à cet endroit pour naviguer sur la nouvelle route.

**Déterminer le temps de l'ADIZ ou de l'entrée dans une zone réglementée**. Placer un point à l a l imite de l a z one, y définir un w aypoint, et vol er da ns s a di rection, vous a urez en permanence l'heure, et la distance de cette zone sur votre KNS-80.

**Route parallèle à une voie aérienne,** elle peut être établie simplement en utilisant le KNS-80 dans le mode VOR-PAR qui vous maintient une constante déviation sur la route à l'aide de votre CDI (**1 nm** par point de l'échelle, soit **± 5 nm** pleine échelle).

# **Apprendre facilement à utiliser le KNS-80**.

Vous pouvez charger vos fréquences VOR-DME et vos waypoints de RNAV en vol comme si vous procédiez avec le VOR vers votre destination ; c'est aussi facile.

12

Pour cette démonstration de programmation du KNS-80 vous avez par exemple un plan de vol de Poitiers vers Avignon pour lequel on a précisé les passages obligés sur la route ; c'est à dire les waypoints sur ces passages. Après le décollage nous avons tenu le cap 255 j usqu'à atteindre l'altitude de croisière de 2500 f eets MSL. Puis nous affichons le waypoint-1 et en route pour Avignon !

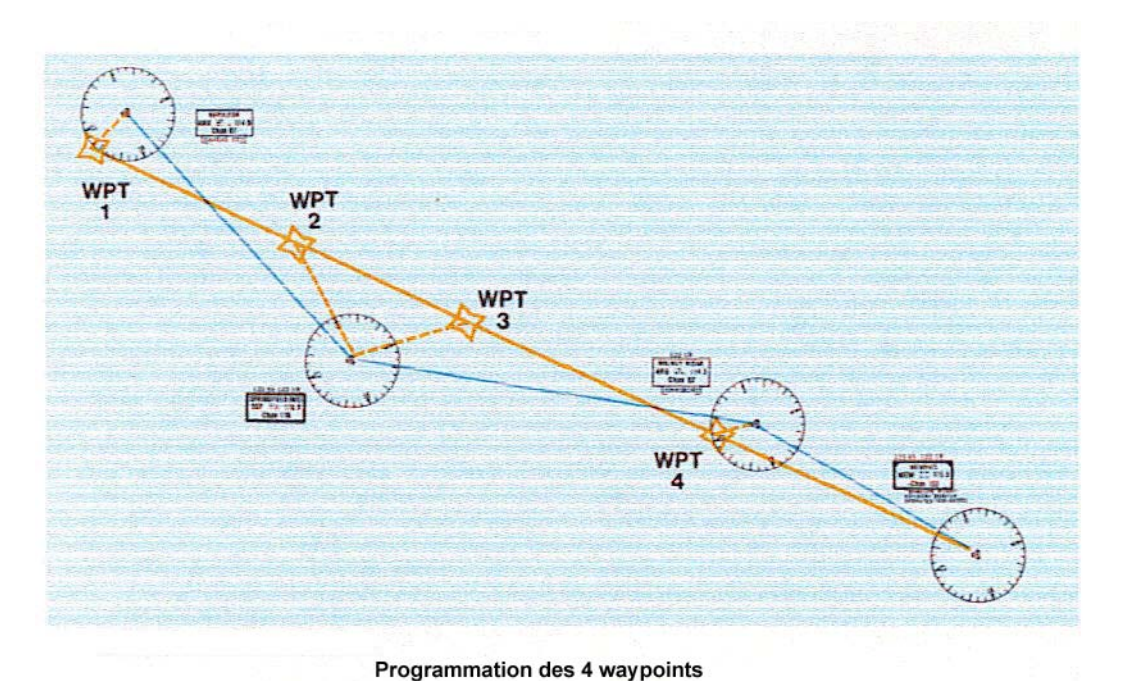

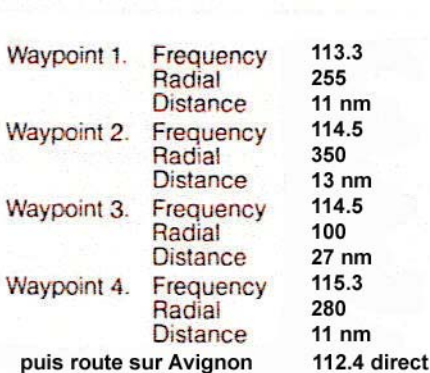

#### **Mise en route du KNS-80**

#### 1-

Tourner le bout on ON/OFF d ans le s ens de s a iguilles d'une m ontre. A ttention c e bout on a aussi une fonction en poussez/tirez. Si vous tirez, cela vous permet d'entendre le signal radio de l a ba lise de na vigation V OR pour pe rmettre s on i dentification ( code M orse). S i vous poussez le bouton cela coupe l'audition du signal.

Lorsque le système est sur ON la dernière information qui était enregistrée avant l'arrêt sera présentée sur l'afficheur. Par exemple ici c'est la fréquence de l'ILS d'Ajaccio.

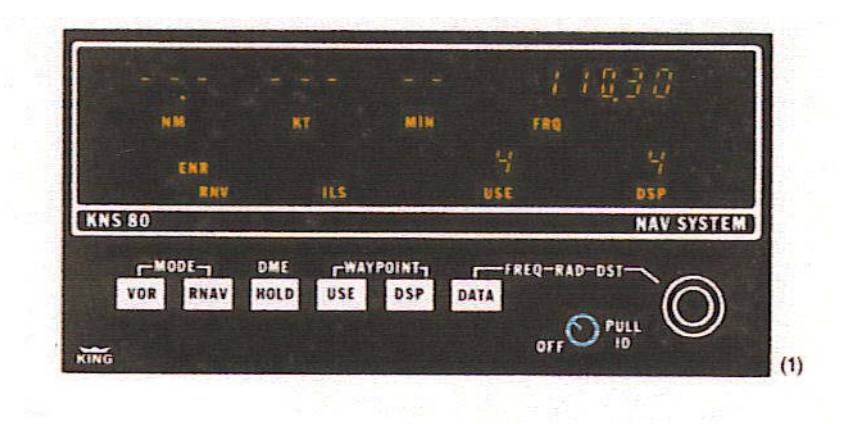

Cette donnée est restée enregistrée grâce aux deux batteries de sauvegarde du KNS-80. Ces batteries ont une durée de vie de deux ans environ (**fig-1**).

# **2-**

Si l es ba tteries s ont dé chargées, le K NS-80, à s a m ise e n route, i ndiquera pa r dé faut l a fréquence de 110.0, waypoint-1 en USE, et modes DSP VOR et tirets pour la donnée DME. L'unité p eut al ors êt re programmée, mais elle ne r etiendra pa s en mémoire ces donné es à l'arrêt du KNS-80.

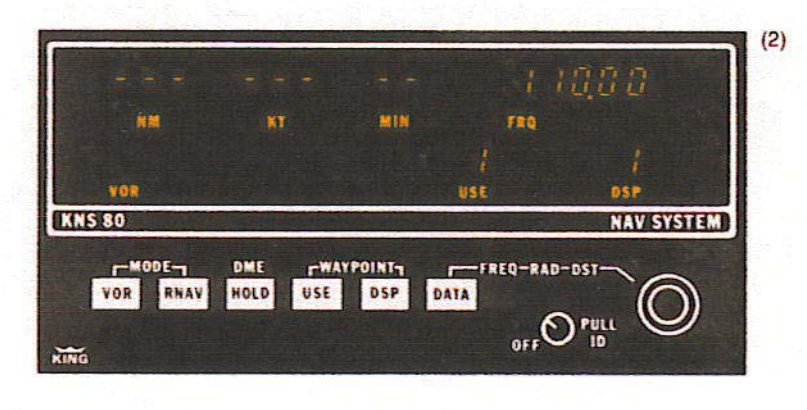

Entrons le waypoint-1 (POI 113.3, 255°, 11nm ) dans la fenêtre DSP en poussant le bouton DSP. S'il indique l e w aypoint-2 a lors pous sez l e bout on 3 fois pour r evenir a u w aypoint-1.(3,4,1) V ous a vez bi en s électionné l e w aypoint 1 da ns D SP. Peut ê tre que l a va leur du waypoint en USE sera 4 alors que maintenant vous avez le waypoint 1 dans DSP (c'est un exemple). Vous constatez que 1 a f réquence affichée du VOR e st e ncore l'ancienne, 110.3, c'est celle qui était restée en mémoire lors du dernier vol de l'aéronef.

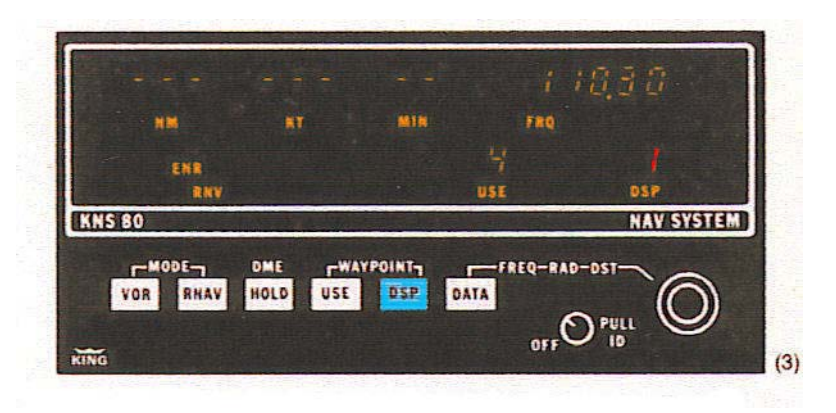

Vous voyez qu'à la place de la donnée DME il y a des tirets, ce qui veut dire que la donnée DME n'est pas reçue dans le récepteur ; le **1** est en surbrillance clignotante dans DSP ce qui veut dire que les données USE et DSP ne sont pas les mêmes.

# **4-**

Sélection de notre f réquence du waypoint-1 (113.3), utilisons le bouton de contrôle **DATA** constitué de deux commandes superposées, situé sur le côté droit en bas du KNS-80. Le petit bouton commande les décimales (**0.1 et 0.05 MHz**) tandis que le grand bouton commande les **1 MHz et les 10 MHz.** N'oubliez pas que le bouton intérieur se tire et se pousse en plus de tourner. Vous sélectionnez maintenant votre fréquence du VOR 1 celui de POI soit 113.3 dans l'espace FRQ. Elle remplace l'ancienne à l'affichage et dans la mémoire (**fig 4**).

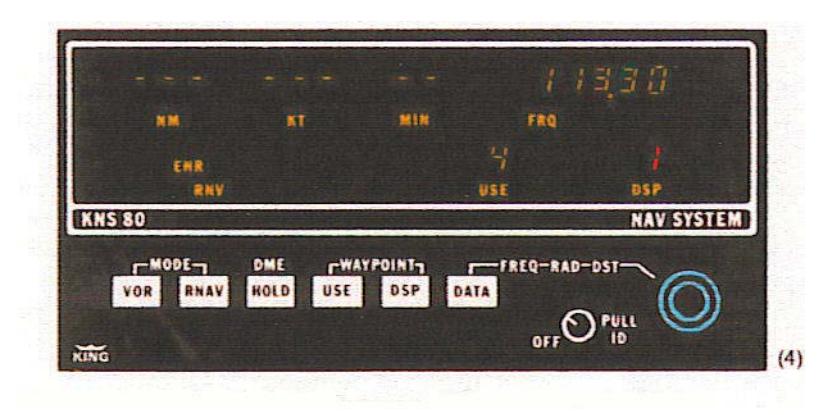

*Attention il peut y avoir de rares interférences sur le canal DME lorsque vous utilisez deux KNS-80. Si vous avez un doute éteignez-en un puis rallumez-le*.

Sélection du radial du waypoint-1 (255°) en pressant une fois le bouton **DATA.** Cela affichera l'ancien r adial que vous remplacerez pa r le nouveau à l'aide d es deux boutons superposés comme vous l'avez fait avec la fréquence précédemment . Le bouton intérieur vous donne le (1° et le 0.1°) alors que le bouton extérieur donne le (100° et le 10°) ; n'oubliez pas que le bouton intérieur se tire et se pousse en plus de tourner (**fig 5**).

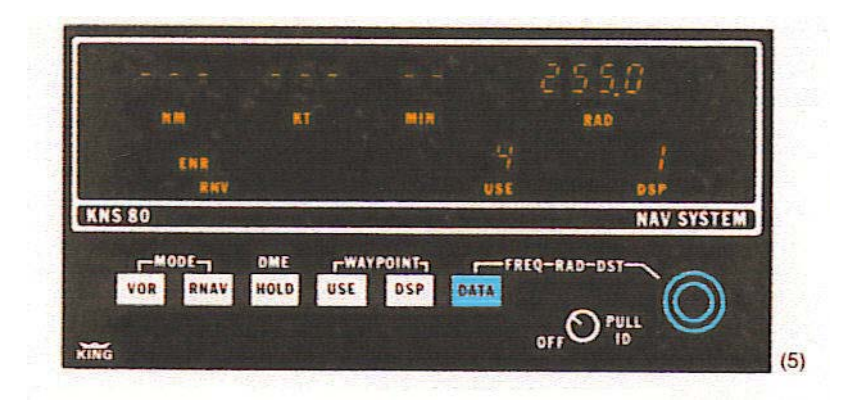

#### **6-**

**5-** 

Sélection de la distance du waypoint-1 (11 nm) pressez encore une fois le bouton **DATA** ce qui f ait appa raître l a p récédente di stance ave c l'affichage D ST. A nouve au avec l e doubl e bouton déjà utilisé pour la Fq et le radial, vous affichez la distance avec le bouton DATA (si le bouton intérieur est tiré ou pous sé vous avez le 0.1nm et le 1 nm, alors qu'avec le bouton externe vous av ez l e 10 nm s eulement). R emarquez que pe ndant t outes ces s équences l e numéro du waypoint DSP continue à clignoter en surbrillance. Cela durera jusqu'à ce que ce numéro soit l e m ême q ue cel ui af fiché pa r U SE. Nous avons t erminé l e cha rgement du waypoint-1 (**fig 6**)

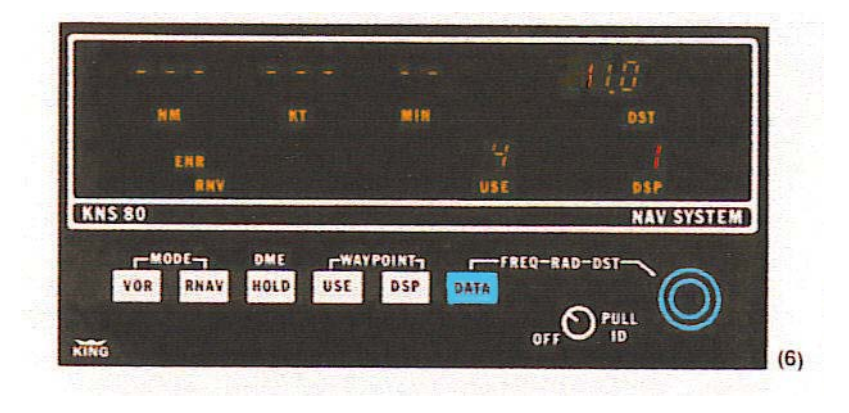

# **7-**

Entrons le waypoint-2 (LMG 114.5, 350°, 13nm ) dans la fenêtre DSP en poussant le bouton **DSP** pour ve nir au num éro 2, i l a ffiche la précédente f réquence ch argée au vol précédant. Votre numéro de waypoint-2 clignote dans la zone DSP car il n'est toujours pas le même que celui de la sélection USE qui affiche le waypoint-4 (la fréquence 118.00 n'est qu'un exemple, pourquoi pas ) (**fig 7**).

Chargeons la fréquence du V OR du w aypoint-2 (114.5) en utilisant comme déjà vu l es deux boutons d' affichage de s donné es. D ans l a z one d' affichage e st i nscrit l e F RQ, e ntrons l a nouvelle fréquence (**fig 8**).

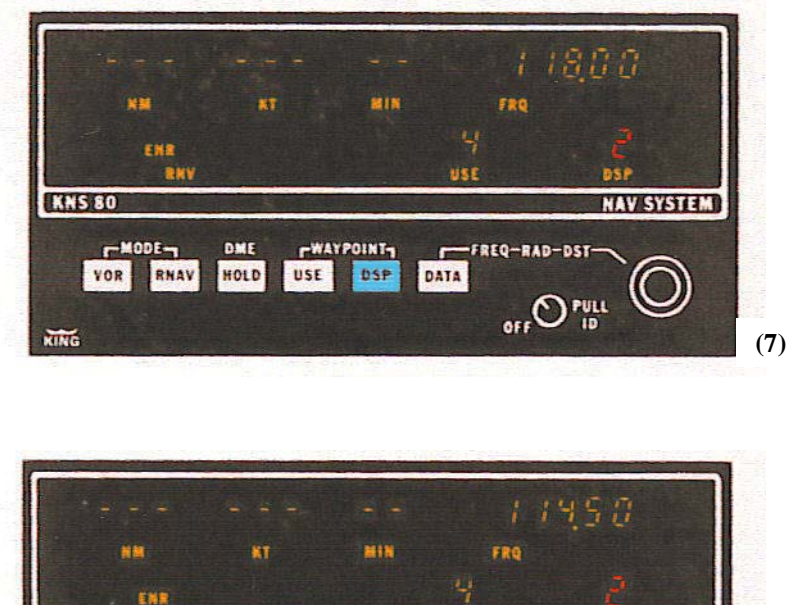

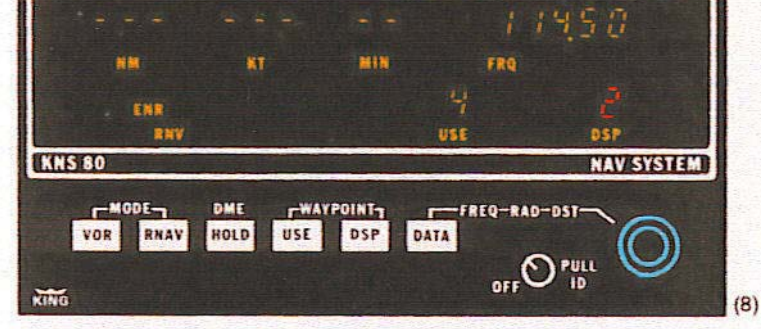

# **9-**

Sélection du r adial du w aypoint-2 (350°) en pressant une fois le bouton **DATA,** l'ancienne donnée radial sera affichée, remplacez là par la nouvelle. Remarquez que nous avons la zone d'affichage nommée RAD (**fig 9**).

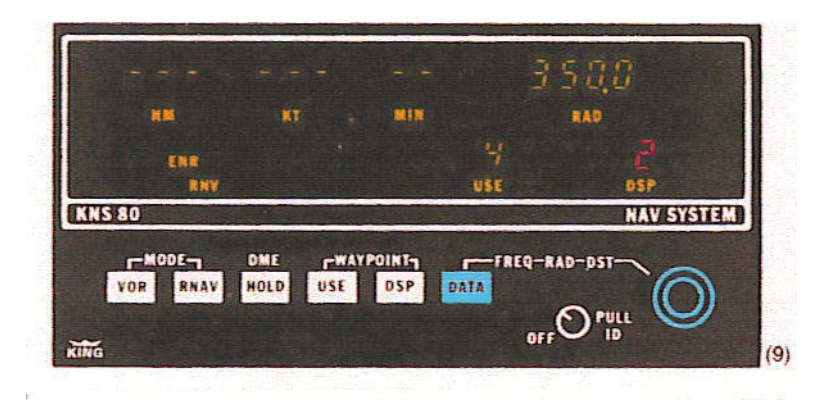

Sélection de la distance du waypoint-2 (13 nm) pressez encore une fois le bouton **DATA** ce qui fait apparaître la précédente distance avec l'affichage DST et à nouve au avec le doubl e bouton dé jà ut ilisé pour l a F q e t l e r adial, c omposez vot re va leur de di stance e n m iles nautiques (**fig 10**).

Vous avez maintenant chargé votre second waypoint. Souvenez-vous que vous pouvez à tout moment revoir le contenu en mémoire d'un waypoint en sélectionnant avec le bouton **DATA** les données chargées en mémoire. Vous pouvez appeler les autres waypoints en utilisant le bouton **DSP** et vous po uvez même en vol changer les données de s w aypoints s i be soin en était. (*Vous n'avez plus qu'à programmer les deux autres waypoinst pour terminer le chargement de la navigation Poitiers Avignon*).

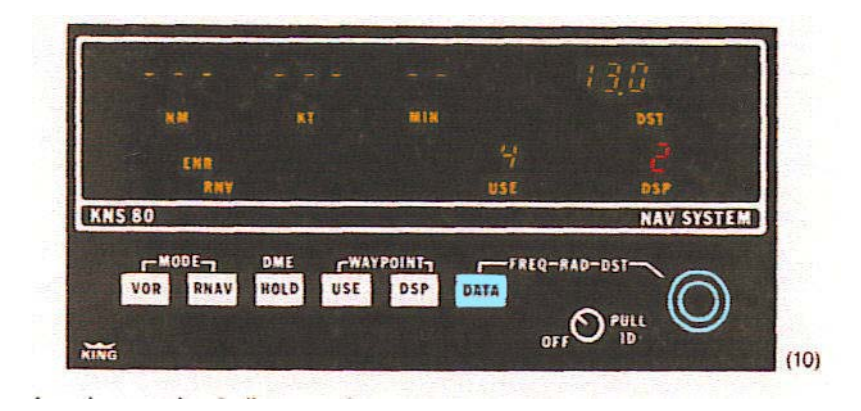

**Décollage et vol vers le waypoint-1.** 

# **11-**

Avant de dé coller, vé rifiez que R NV/ENR es t encore da ns l e m ode ac tif. Puis pr essez l e bouton **DSP** pour afficher le waypoint-1 (*autant de fois que nécessaire*) quand DSP affiche 1 alors la première fréquence VOR s'affiche dans la fenêtre FRQ. Vous pouvez aussi vérifier le radial et l a di stance e n us ant du bout on **DATA**. M aintenant pr essez l e bout on **USE** pour afficher le waypoint-1 dans la zone USE. A ce moment là le clignotement du num éro de la zone DSP s'arrête (*car les deux USE et DSP sont les mêmes*) (**fig 11**)

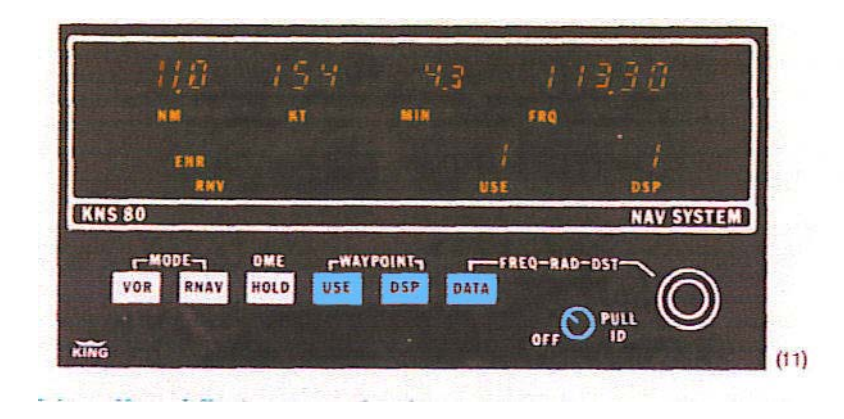

Vous pouvez décoller et prendre votre altitude de croisière, votre DME va se débloquer. Les tirets vont disparaître et ils seront remplacés par la donnée distance NM, vitesse KT, temps de vol restant MIN. Le flag du CDI (ou du HSI) doit disparaître annonçant VOR et DME **OK**.

Attention la vitesse et le temps ne seront valables que si et seulement si vous volez droit sur le waypoint en « to » ou « from » (aiguille verticale du CDI centrée au milieu de l'indicateur). Par exemple, si vous affichez avec le bouton OBS du C DI le radiall 255, lorsque l'aiguille verticale ( *Localiser*) s era cent rée al ors à ce m oment l à l 'indication NM, KT, MIN s eront exacts. N'oubliez pas de vérifier que vous êtes sur la bonne fréquence en utilisant le bouton OFF/ON à tirer et tourner pour écouter (signal auditif) si vous êtes sur la bonne identification en code Morse de la balise du VORTAC.

### 12-

Passage du waypoint. Vous passez juste sur votre waypoint, vous avez suivi la route avec l'aiguille verticale du CDI centrée, le bouton **OBS** plaçant votre couronne des radials de façon à a ller dr oit s ur le w aypoint-1 ( 255°). Le f lag **TO-FROM** bascule de *TO* vers *FROM* confirmant l e p assage du w aypoint c omme p our une na vigation V OR c lassique. V ous constatez que NM et MIN du D ME indiquent zéro ce qui est normal, votre vitesse air est de 154 kts (*bon moteur !*) (**fig 12**).

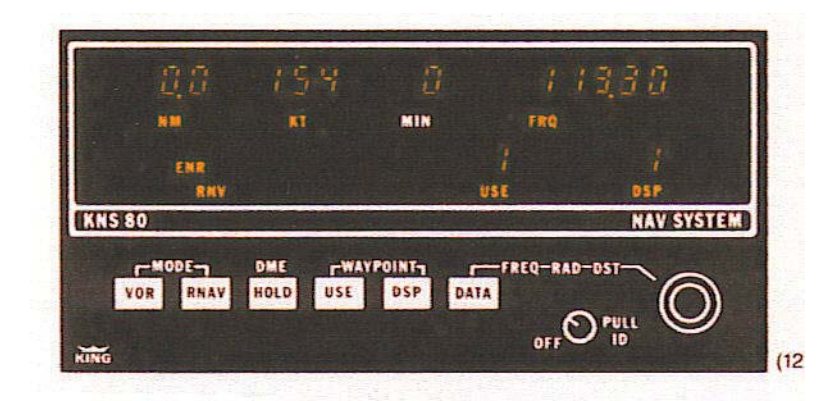

Maintenant vous allez pouvoir tourner à gauche pour prendre votre route vers Avignon, vous devrez s uivre l e r adial 135°, t ournez l e bout on O BS du C DI s ur c e radial pui s vous a llez changer de waypoint.

# **13-**

Passé un nautique mile vous décidez de partir sur le waypoint-2. Poussez le bouton **DSP** et le numéro 2 a pparaîtra en clignotant (puisque USE est encore sur le waypoint-1). La fréquence du VOR LMG est affichée 114.5, mais le DME ne change pas car il est toujours calé sur le waypoint-1 ( USE). A ce s tade vous pouve z vé rifier l es donné es du w aypoint-2 radial et distance en poussant le bouton **DATA** pour chaque donnée. Lorsque vous êtes satisfait vous pouvez appuyer sur le bouton **USE** pour continuer votre route. l'indication USE de l'afficheur indique m aintenant 2 e t non pl us 1 e t l e c lignotement de l'annonce 2 da ns l a z one D SP s'arrête. Votre DME se cale sur le DME du V ORTAC de Limoges, et vous donne le verdict NM = 13.0, KT = 154, MIN(TTS) = 05 (**fig 13**). Votre CDI que vous avez réglé sur le cap 135 vers A vignon i ndique m aintenant un flag s ur **TO**. V ous pouve z pour suivre vot re r oute e n radionavigation.

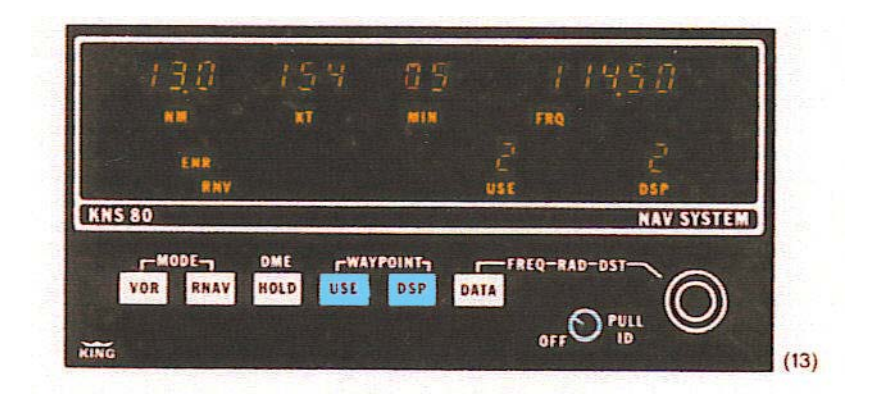

#### **Facile d'aller sur un VOR/DME.**

Vous êtes en rapprochement du VOR de Limoges lorsque le centre de contrôle régional vous avise qu'il faut vous poser à Limoges (cause météorologique par exemple). Il va vous falloir faire une route di recte sur le VORTAC LMG. Déjà vous avez la bonne fréquence radio de LMG 114.5 MHz

*Attention lorsque vous volez directement VERS ou DEPUIS un VORTAC, il est préférable de sélecter le mode VOR ou VOR/PAR*.

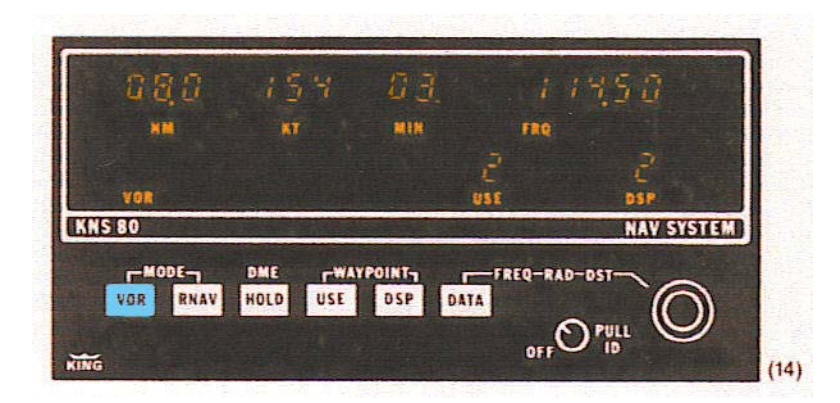

Pressez l e bout on **VOR** et l 'indication R NV/ENR di sparaîtra de l 'afficheur du K NS-80 e t l'indication du m ode VOR apparaîtra. L'affichage de la distance va changer et vous verrez s'afficher 08 nm la distance de la station VORTAC de Limoges de la même manière que la vitesse et l e t emps d e vol r estant vont r espectivement s 'afficher s ur l a nouve lle destination..Tournez votre bouton **OBS** du CDI pour caler l'aiguille du *Localise*r au centre. Attention maintenant le CDI affiche une m esure angulaire s tandard de  $\pm 10^{\circ}$  pl eine échelle (**fig 14**).

# **15-**

Poussez encore une fois le bouton **VOR**, et vous passerez en mode VOR/PAR qui vous donne au CDI de  $\pm$  5 nm pleine échelle (comme dans RNV/ENR). Cela vous permet de faire une route parallèle dans la mesure de 5 nm de part et d'autre de votre route (**fig 15**)..

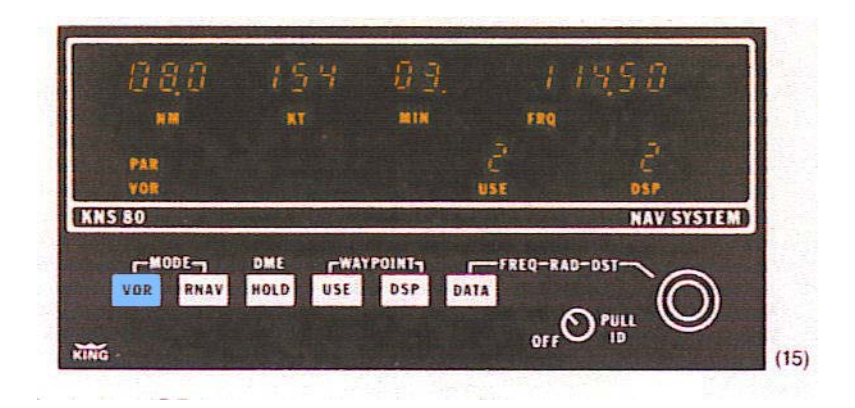

#### **Connectez-vous sur l'ILS sans perdre l'indication DME**

Si sous décidez de vous poser à Limoges sans perdre les données de votre DME, pressez le bouton **HOLD**. Maintenant vous pouvez sélecter la fréquence de l'ILS de LFBL Limoges soit 110.1 M Hz e n ut ilisant l e bout on ( *double*) d' entrée d es donné es **DATA.** Votre di stance continuera à s e l ire co mme s i vous vol iez ve rs l e V ORTAC d e Limoges t andis que l e VOR/PAR continuera à vous donner les indications de l'ILS du t errain. Si vous êtes dans la bonne zone (distance) alors le LOC et GS du CDI transformés en ILS se déclencheront pour l'approche finale. (**fig 16**).

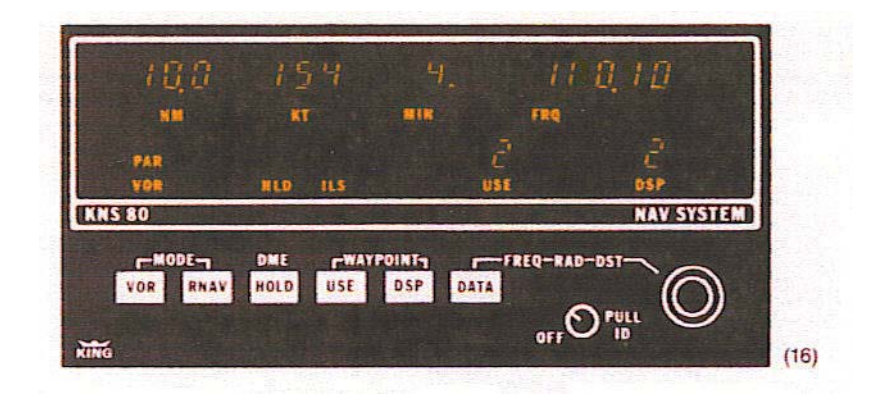

Si vous voul ez r eprendre la na vigation i nitiale i l vous suffira de r e-rentrer la fréquence du VORTAC 114.5 LMG, de revenir en VOR/PAR et vous voilà à nouve au en route possible avec un HLD DME qui aura disparu puisque le VOR et le DME seront en accord

Comme le bouton **HOLD** est à deux positions, laissons le en DME **HOLD**, (*IN*) c'est comme une position HOLD « **armé** ».L'annonce HLD s'activera **seulement** quand VOR/ILS et DME seront sur des fréquences différentes.

Si vous vouliez, par erreur, essayer d'utiliser la fonction HOLD en mode RNAV aussitôt que la fréquence serait changée, la fonction HLD annoncerait sur l'afficheur NM, KT, MIN, des tirets et le CDI (ou HSI) monterait un flag (drapeau d'erreur) car pour lui ce ne serait pas un RNAV valide.

#### **Approche en mode RNAV**

Bon, nous avons vu pr esque tous les modes et les opérations à f aire sur le KNS-80 exceptée l'approche sous le mode RNAV (*RNV/APR*). Ce mode peut être utilisé pour jouer le rôle d'un *LOCALISER* en fixant un w aypoint en bout de piste de l'aérodrome. Si vous êtes en mode RNV/ENR a ppuyez s ur l e bout on **RNAV** et vous pa sserez da ns l e m ode A pproche RNV/APR. Dans ce mode la déviation sur le CDI sera de  $\pm$  1.1/4 nm pleine échelle ou si vous préférez de ¼ de nm par graduation du CDI. Pour le reste le RNV/APR est identique au mode RNV/ENR (**fig 17**).

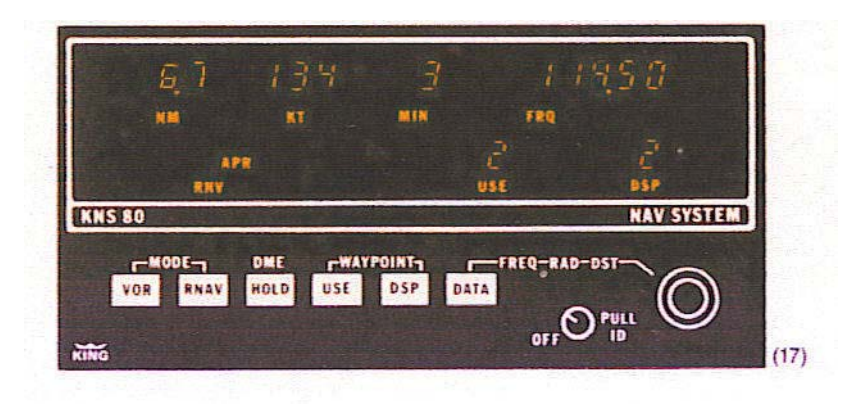

Bon, voi là pour c ette r apide t raduction du guide **KNS-80 ;** pour nous, i ci, i l e st a ssocié a u **CDI**.

**Ce document n'est qu'une aide, il ne vous dispense pas de lire** *dans le texte original en langue Anglaise* **le manuel d'utilisation de cette centrale de navigation. De plus les moniteurs du club seront de bons conseils pour vous aider à la mise en œuvre de ce système**.

Vous pouvez trouver le manuel d'utilisation en langue anglaise à l'adresse web ci-dessous :

[http://www.ecas.com/resources/KNS\\_80\\_RNAV.pdf](http://www.ecas.com/resources/KNS_80_RNAV.pdf)

**ATTENTION** cette navigation basée sur le KNS-80 est tributaire de l'énergie électrique du l'aéronef, du bon fonctionnement des récepteurs du KNS-80, de la propagation des ondes électromagnétiques, sans compter le bon fonctionnement des balises VORTAC et DME. Restez vigilants et pensez toujours « *au plan B* » en cas de défaillance …

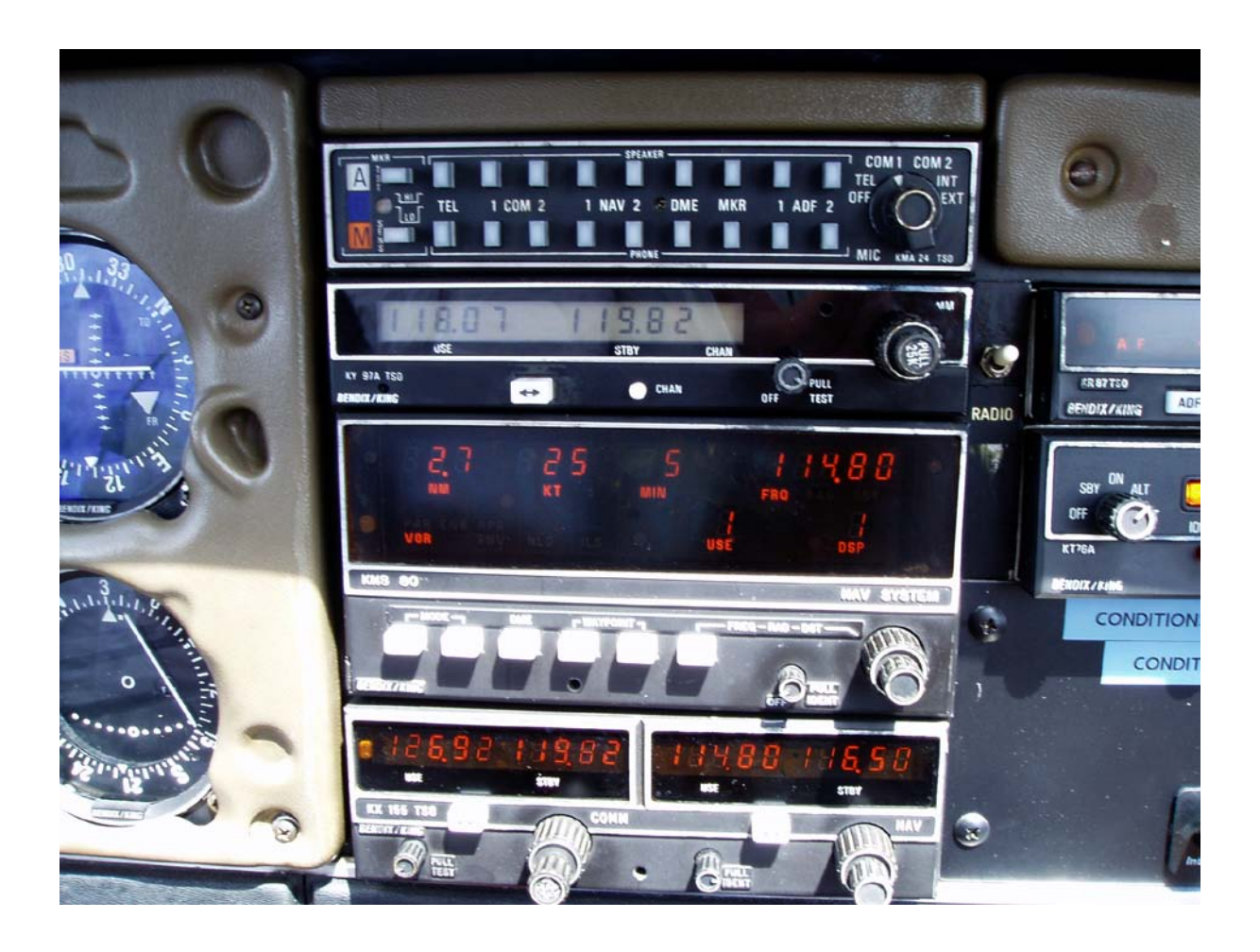

#### **D'UNE MAUVAISE INTERPRETATION SUR LE DME**

Voici une i ndication qui s emble i ncohérente d e vot re K NS-80. N ous avons U SE e t D SP indiquant l a m émoire n uméro 1, l a f réquence d u VOR A JO s oit 114.8 M Hz, l'avion vol e effectivement m ais bi en ent endu il y a une i ncohérence s ur l e DME ; qui nous donne une distance au VOR de 2.7 nautiques, une vitesse sol de 25 kt, et un temps de vol vers AJO de 5 minutes.

*« Je suis convaincu que, sans vent, le PA-28 ne vole pas à 25 kt » !* 

Voyez l'exemple numérique à la page suivante

#### **Un poil de géométrie élémentaire**

Le D de **DME** ne faisant pas référence à l'effet Doppler (Fizeau) il s'agit en fait d'une mesure de *Distance* comme le fait le radar.

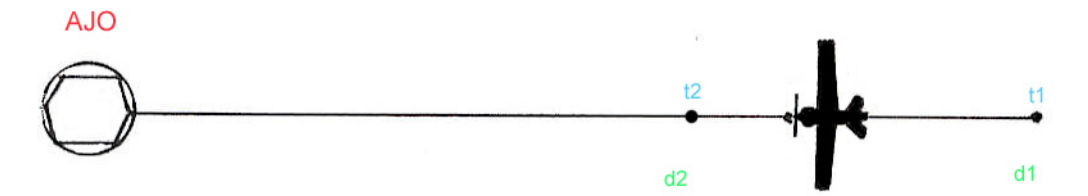

Vous volez sur un radial d'AJO, votre DME ayant calculé le temps AJO t1, il connaît votre distance à AJO, c'est **d1** ; en faisant la même chose en t2 il connaît votre distance AJO t2, c'est **d2**. De façon interne il calcule le temps écoulé entre t2 et t1, connaissant les deux distances à AJO il peut facilement vous donner votre vitesse sol par la relation : **(d1-d2) / (t2-t1)** si **d** est en mètres, **t** en secondes, le résultat est une vitesse sol en **ms**. Bien entendu elle peut être facilement convertie en **kt** Bon, n'oublions pas que nous sommes en l'air et que la mesure de distance est entachée de

l'erreur due à l'altitude de l'avion ; passons sur ce problème d'oblique ici.

Par contre si vous ne volez pas sur un radial la mesure de vitesse sera fausse comme vous l'intuitez sur le schéma dessous.

Imaginons le scénario numérique suivant :

**d1** = 18000 m; **d0** = 19500 m; **t1** à **t2** = 60 s

 $(19500-18000) / 60 = 25$  ms soit 90 km/h

inutile de convertir en nœuds, cet avion ne vole certainement pas à 90 km/h (48.5 kt) !

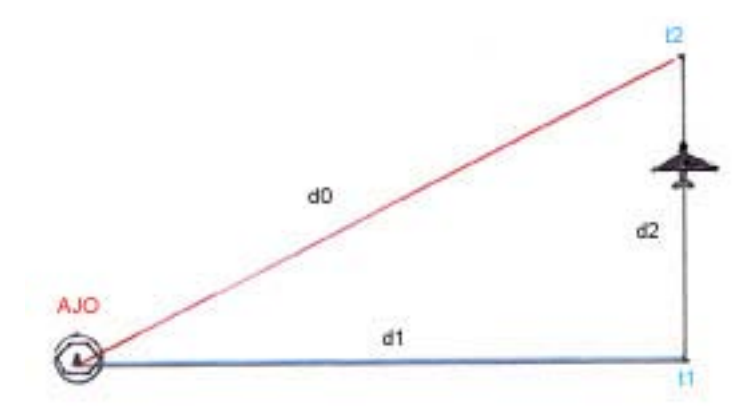

#### **POUR FAIRE UNE MESURE DE VITESSE SOL IL FAUT ÊTRE SUR UN RADIAL DU VOR**

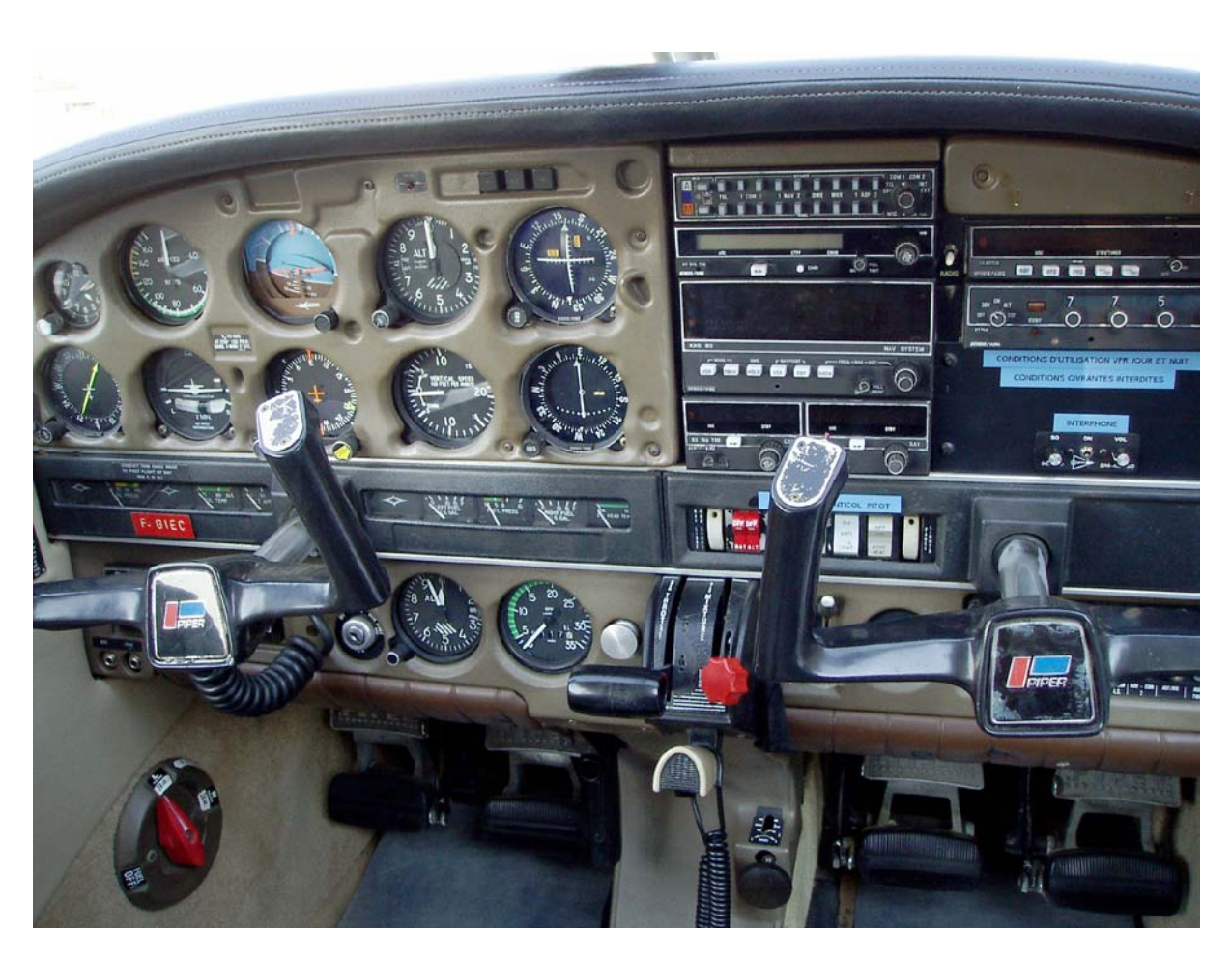

Planche de bord du PA-28 F-GIEC du Club de la Corse. (août 2005).

**Attention cet avion n'est pas qualifié pour faire de l'IFR**, **pas plus que de voler en IMC**

Très cordiales salutations à toutes et tous.

Jean-Claude Aveni *membre de l'Aéro-Club de la Corse*.

# **KNS 80 integrated NAV system**

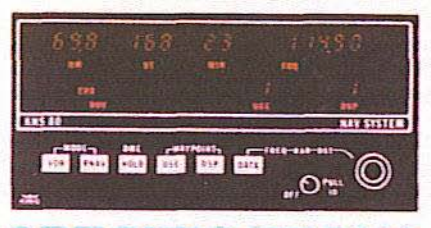

# MEICATIONS

Size: (including mounting rack)<br>Length: 11.19" (28.4 cm), 11.99" (30.5 cm)<br>with rear connector Height: 3.0" (7.6 cm)<br>Width: 6.31" (16.0 cm) Weight: 6 lbs. (2.7 Kg)<br>Power requirements: 11 to 33 VDC, 25 watts<br>1.8 A @ 13.75 VDC 9 A @ 27.50 VDC Batteries: 2 Silver Oxide Cells (Eveready 303BP or equiv.) **DME** Section Transmitter Power Output: 50 W min. (100 W Instructure Power Output: 30 w film. (10<br>Sensitivity: -82 dbm min. (-85 typical)<br>Range: 0-200 nm<br>DME Accuracy: 0 to 99.9 nm ± 2 nm<br>Misclaved to pagest 1 nm displayed to nearest .1 nm<br>100 to 200 nm  $\pm$  .3 nm displayed to nearest nm **NAV Receiver and Converter** Frequency Range: 200 channels, 108.00<br>to 117.95 Sensitivity: 2 uv Max. (hard) will provide a livable course indication Selectivity: 6 db at  $\pm$  16 kHz, 65 db at<br> $\pm$  40 kHz

Spurious Responses: At least 50 db down<br>VOR Accuracy: Typically less than ± 1° error **RNAV Section** 

Waypoint Distance: Selectable on digital display, zero to 199.9 nm in .1 nm increments Waypoint Angle: Selectable on digital display in 1<sup>6</sup> increments

# **BENDIX/KING**

General Aviation Avionics Division **General Aviation Aviolity**<br>400 North Rogers Road<br>Olathe, Kansas 66062-1212 Telex 669916 KINGRAD FAX 913-791-1302<br>Outside USA & Canada (913) 782-0700 USA & Canada (913) 782-0400

390 006-08307-0004 10K

Printed in U.S.A.

Allied-Signal Aerospace Company

Bearing and Distance Accuracy: Meets FAA<br>Advisory Circular 90-45A accuracy requirements Course Width: Course Width (+150 ua) Function  $\pm 10^{\circ}$ <br> $\pm 5$  nm VOR

 $± 5 nm$ 

**VOR Parallel** RNAV Enroute **External Outputs** 

 $± 1.25$  nm

RNAV, ILS, APP External Annunciator:<br>Active State 0.8 V @ 100 ma CFF State: High Impedance<br>OBS Resolver: 30Hz OBS resolver meeting<br>ARINC requirements<br>Course Deviation: Up to 5 floating 1,000

Ohm loads<br>
VOR/LOC Warning Flags: Up to 3 floating 1,000 Ohm loads

TO/FROM Indication: Up to 3 floating 200 Ohm loads

DME Audio Output: 18 mw max. into 500 Ohm (internally adjustable)<br>NAV Audio Output: 50 mw max. into 500 Ohm

(front panel adjustable) Glideslope Section

Frequency Range: 40 channel, 329.15 to<br>335.00 MHz with 150 kHz spacing Sensitivity: 16 uv (hard) for half flag Selectivity:  $>6$  db  $@$   $\pm$  25 kHz,  $>40$  db  $@$  $150$  kHz

Number of Deviation Loads: Up to 5 floating 1,000 Ohm loads

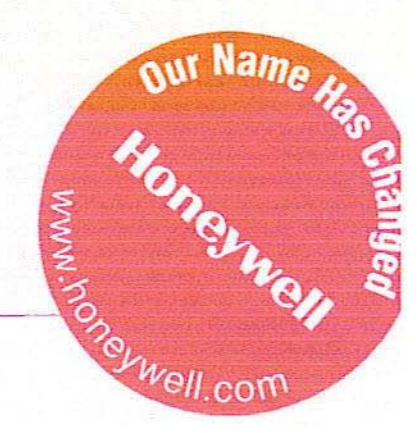

25